# Debagovanje Haskela - GHCi i alternative

Seminarski rad u okviru kursa Metodologija stručnog i naučnog rada Matematicki fakultet

Vladimir Batocanin 074/2016 vladimir@wings.rs, Stefan Stefanovic, 26/2016, stefaniussuperbus@gmail.com Jovan Lezaja, 473/2018, jovanlezaja@hotmail.com, Dorde Jovanovic, 405/2015, jovanovic.dj.92@gmail.com

19. april 2020.

#### Sažetak

Ovaj seminarski rad obraduje temu debagovanja u Haskel-u, tj. da li je u dotičnom jeziku moguće tradicionalno debagovati i ako ne - zašto? Kakva je podrska za debagovanje u ugradenom debageru, koliko su pouzdani drugi debageri i da li ima smisla uopste debagovati Haskel kod necim osim GHCi debagera? Sem GHCi debagera, obradeni su biblioteka Hud, Het alat i Debag biblioteka. Za svaki debager su obradene najkoriscenije funkcije, kao i prednosti i mane istih. Za biblioteku Hud je obraden i objasnjen strukturno orijentisan metod debagovanja, podrzanost u razlicitim kompajlerima i rasprostranjenost. Takode, za Het alat i Debug biblioteku je obradeno generisanje i analiza traga, kao i pregled interaktivih alata koji na razlicite nacine analiziraju program i pomazu programeru pri debagovanju. Za potpuno razumevanje rada je predvideno barem osnovno predznanje iz programskog jezika Haskel.

Ključne reči: Haskel, debagovanje, GHCi, Het, Hud, Debag

#### Sadržaj

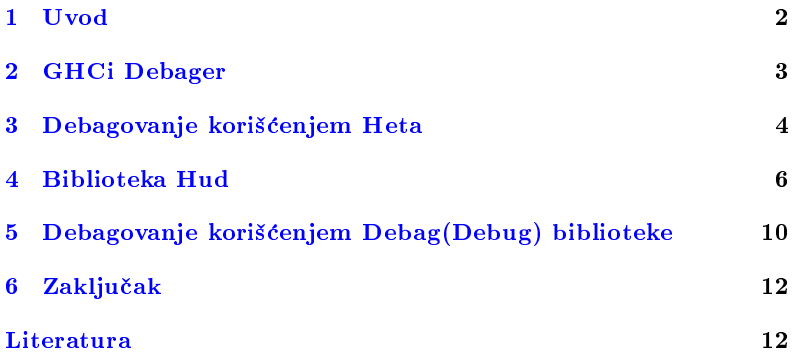

### <span id="page-1-0"></span>1 Uvod

Softverski bag se može definisati kao bilo koje nepredviđeno ponašanje programa. Popravljanje programa u kome su prisutni bagovi se sastoji iz sistematicnog proveravanja ponasanja programa, tj. da li dobijamo ocekivani izlaz za dati ulaz. Svrha ovog procesa jeste otkrivanje scenarija u kome program ne daje ispravnu povratnu informaciju. Nakon ovog postupka najčešće sledi lociranje uzroka problema, ali je isto tako moguće da samim ispitivanjem postojanja baga implicitno dobijemo dovoljno informacija o njegovoj lokaciji. Ovaj proces se naziva debagovanje [\[8\]](#page-11-1).

Pošto ovaj proces najčešće nije jednostavan, oformljeni su razni principi, metodologije i alati za debagovanje. Medutim, oni su se razvijali primarno za imperativne jezike, što znači da većina njih nije efikasna sa Haskelom, koji je cist funkcionalni jezik. Jedna od najbitnijih karakteristika programskog jezika Haskel je sam dizajn jezika, koji podstice pisanje bezbednog i robusnog koda. Ovome najvise doprinosi stroga dinamicka tipiziranost, sto znaci da interpretator javlja gresku istog momenta kada ne može sa sigurnošću da odredi tipove, tj. potpise svih funkcija. Još jedna vrlo bitna karakteristika Haskela je da podrzava funkcije viseg reda kao i lenjo, tj. nepotpuno izracunavanje. Ova karakteristika drasticno smanjuje efikasnost tradicionalnih debagera [\[5\]](#page-11-2).

Da bismo razumeli proces debagovanja Haskel programa, moramo se prvo osvrnuti na originalne osnovne principe debagovanja. Jedno od prvih i najzastupljenijih misljenja o debagovanju je da programski kod treba dokazati kao svaki matematicki iskaz, cime se eliminise potreba za debagovanjem. Ovaj princip je iz mnogo razloga bio nepogodan jer su se programski jezici razvijali u smeru koji je njihov kôd činio sve težim za dokazivanje [\[5\]](#page-11-2).

Izuzetak je strukturalni stil programiranja, koji propagira da se programi pisu u vrlo jednostavnim nezavisnim celinama. Ovaj princip je implementiran u mnogim programskim jezicima kroz procedure, funkcije i predikate. Za razliku od ostalih programskih jezika, Haskel u svojoj srzi ima strukturni stil programiranja, cime se ohrabruje matematicko dokazivanje njegovog koda [\[5\]](#page-11-2) .

Za Haskel se veoma lako nalazi analogon na formalno matematickom jeziku, zbog toga sto strukturni dizajn implementira do na strukture podataka. Posto su one vrlo temeljno denisane, moguce je indukcijom uopstiti program od baznog slucaja ka mnogo kompleksnijim. Ovo nam dozvoljava da već u fazi inicijalnog pisanja kôda dokažemo da je naš program matematički korektan. U ovom kontekstu se najčešće koristi metod struktruralne indukcije (eng. structural induction). Ovo je moguće isključivo zbog rekurzivno definisanih struktura podataka u Haskelu, pri čemu se koristi operator | (ili) koji u prevodu na formalni matematicki jezik predstavlja uniju skupova [\[10\]](#page-11-3).

Primer [1.](#page-2-1)1 Rekurzivno definisanje liste u Haskelu dat je u listingu 1.

<span id="page-2-1"></span>1000 data Lista x = PraznaLista | Cons a (Lista x)

Listing 1: Rekurzivno definisanje liste u Haskelu

Znajuci ovo, vrlo lako mozemo dokazati korektnost programa koji koriste liste uz pomoc matematicke indukcije, gde bi nam.

Primer 1.2 Primer funkcije koja radi sa listama čija korektnost se može dokazati matematickom indukcijom dat je u listingu [2.](#page-2-2) Za bazu indukcije uzimamo slucaj prazne liste, a za induktivni korak rekurzivni poziv liste, cijom dekonstrukcijom dobijamo izolovani element, kao i listu za koju znamo da vazi induktivna hipoteza [\[10\]](#page-11-3).

<span id="page-2-2"></span>

| $1000$ sum :: [Int] $\rightarrow$ Int                      |
|------------------------------------------------------------|
| -- baza indukcije                                          |
| $1002$ sum $[$ ] = 0                                       |
| -- induktivna hipoteza koja vazi za xs                     |
| 1004 -- induktivni korak dodavanja jednog elementa x na xs |
| $sum (x:xs) = x + sum xs$                                  |
|                                                            |

Listing 2: Primer rekurzivno definisane funkcije

Iako su Haskel programi teoretski dokazivi, taj proces kod kompleksnih programa je i dalje skoro nemoguć, zbog čega se koriste konvencionalni debageri, od kojih je najpoznatiji GHCi Debager.

### <span id="page-2-0"></span>2 GHCi Debager

GHCi Debager je vec integrisan u istoimeni interpretator, odnosno kompajler, sto znaci da za koriscenje istog nije potrebna nikakva dodatna instalacija. Pre svega se mora napomenuti da se GHCi Debager ne moze koristiti uvek. Ovo je zbog toga sto sam GHCi ima dva rezima kompilacije, prvi koji generise bajt kod, i drugi koji generise objektne datotetke koje treba samo linkovati naknadno. Debagovanje je moguce samo u slucaju kada se kod prevodi u bajt kod, ali je zbog toga i deset puta sporije izvršavanje samog programa. Ova karakteristika se najčešće koristi tako sto se bagoviti delovi koda prevode u bajt kod, dok se robusne biblioteke prevode u objektne datoteke radi poboljsanja performansi [\[7\]](#page-11-4).

#### 2.1 Tacke zaustavljanja i inspekcija varijabli

Tackama zaustavljanja (eng. breakpoints) obelezavamo linije koda cije izvršavanje želimo da prouzrokuje naš program da stane. Kada program stane na nekoj od ovih tacaka, mozemo da proverimo tip i vrednost svake varijablje koje su izračunate do tog trenutka. Moguće je takođe zaustavljeni program izvrsavati korak po korak, odnosno izvrsiti sledecu liniju koda i stati [\[4\]](#page-11-5).

Posto je jedna od Haskelovih karakteristika lenjo izracunavanje, GH-Ci ima implentirane strukture podataka za preskocene ili neevaluirane vrednosti, interno se nazivaju obećanja (eng. thunks). Ovo znači da kada zatrazimo od debagera na primer tip neke neizracunate promenljive,

vratice nam obecanje. Iako malo neinformativno, ovo mora biti ovako implementirano. Da bi debager mogao da formalno ispise ili zakljuci tip neke varijable, mora da forsira dalje izvrsavanje koda i potencijalno cak naleti na jos jednu tacku zaustavljanja. Ovo forsiranje narusava princip debagovanja gde je korisniku data kontrola koliko ce linija programskog koda da se izvrsi. Moguce je i eksplicitno nagovestiti debageru da forsira evaluaciju nezavisno od broja potrebnih koraka unapred koristeci komandu prisiljavanja (eng. force) [\[7\]](#page-11-4).

#### 2.2 Trag

Trag (eng. trace) je komanda u debageru koja aktivno čuva poslednjih N stanja programa pri zaustavljanju na propisanim tackama. Stanje programa predstavlja sve trenutno sacuvane strukture i varijable, kao i trenutni izraz koja se izracunava. Ovo nam omogucava da na svakoj tacki zaustavljanja vidimo kompletnu istoriju promena vrednosti svih varijabli koje su nam od interesa. [\[7\]](#page-11-4).

Uz pomoc traga se mogu uociti nepravilnosti kod promena vrednosti određenih varijabli ili odsustvo istih, što nas najčešče dovodi do izvora greske.

Primer 2.1 U primeru [3](#page-3-1) se može videti pokretanje funkcije CountGreater1st' iz primera [10](#page-9-1) sa ukljucenom opcijom traga, vrlo jasno pokazuje da se vec u drugom koraku evaluacije poziva funkcija sa pogresnim argumentima.

```
1000 Prelude> :1 ghci_primer .hs<br>
[1 of 1] Compiling Main (ghci_primer .hs, interpreted
         )
1002 Ok, modules loaded: Main.
    * Main > break 5
1004 Breakpoint 0 activated at ghci_primer . hs :5:11 -15
     * Main > : trace main
1006 Stopped in Main . countGreater1st ' , ghci_primer . hs :5:11 -15
     _result :: Bool =
1008 x :: Integer = 3
      \therefore Integer = 4
_{1010}\big| [ghci_primer.hs:5:11-15] *Main> :step
    Stopped in Main . countGreater1st', ghci_primer . hs : 5:19 - 45
    result :: Int =xs :: [Integer] = [1,1,1]<br>y :: Integer = 4 <--- pos1014 y :: Integer = 4 <--- pogresna vrednost promenljive y
    [ghci_primer.hs:5:19-45] *Main>
```
Listing 3: Primer korišćenja traga

Kao sto se moze videti u primeru iznad, ovakav nacin koriscenja traga je vrlo nepregledan. Zbog cega postoje drugi programi za generisanje traga, od kojih cemo prvo obraditi Het.

### <span id="page-3-0"></span>3 Debagovanje koriscenjem Heta

Het (eng.  $Hat - Haskell trace$ ) je alat koji se koristi za generisanje traga (eng. trace) prilikom izvrsavanja Haskel programa i nadziranje tako generisanog traga [\[1\]](#page-11-6). Smatra se jednim od najnaprednijih alata za

debagovanje u Haskelu. Prednost alata Het u odnosu na ostale alate za debagovanje se ogleda upravo u upotrebi traga, jer se programeru pruža pogled unutar "crne kutije", tj. sva izračunavanja u našem Haskel programu bivaju razmotana u niz redukcija koje programer moze da analizira koriscenjem razlicitih interaktivnih alata, pri cemu svaki od njih na razlicite nacine interpretira generisane tragove i omogucava siroki spektar analiza izracunavanja Haskel programa. Ovaj alat nije deo nekog prevodioca ili interpretatora za programski jezik Haskel, sto se moglo smatrati prednošću u vremenu kada su se koristili različiti prevodioci za Haskel programski jezik, pa samo njegovo postojanje i odrzavanje nije bilo tesno vezano za postojanje i održavanje nekog specifičnog prevodioca, odno-sno interpretatora [\[1\]](#page-11-6). Međutim danas, u vremenu kada je  $GHC$  ( $GHC$  -Glasgow Haskell Compiler) najpristupacniji Haskel prevodilac, ta osobina Heta ne mora nužno da se smatra prednošću, uzimajući u obzir da se sa konstantnim izlaskom novih verzija GHC-a javlja potreba za konstantnim održavanjem. U ovom radu naglasak će biti na korišćenju alata Het kao debagera, no on moze da se koristi i u svrhe posmatranja kako funkcionise korektno napisan Haskel program [\[11\]](#page-11-7). Nazalost, usled zastarelosti biblioteka koje koristi alat Het, autori rada nisu uspeli da osposobe alat na svojim masinama nakon vise pokusaja. Ova situacija nije zacudujuca, uzimajući u obzir da je još 2008. godine Berni Poup (eng. Bernie Pope) u svom radu rekao sledeće: "Het nudi nekoliko moćnih alata koji obuhvataju razlicite stilove debagovanja, ali je pracen negativnim uticajem na performanse, pritom nije dobro integrisan sa opsteprihvacenim programerskim okruženjem ( $GHC$ ), čime otežava njegovu upotrebu" [\[7\]](#page-11-4).

Alat Het pruza programeru uvid u detalje izracunavanja pri izvrsavanju Haskel programa korišćenjem tragača (eng. tracer). Koristeći se informacijama koje generiše  $traga\check c$  moguće je locirati greške u našem kôdu (ukoliko takvih ima). Sleđenje tragova izračunavanja u Hetu se sastoji iz dve faze: prva je ostavljanje traga (eng. trace generation), a druga je pregledanje traga (eng. trace viewing) [\[1\]](#page-11-6).

#### 3.1 Ostavljanje traga

U fazi ostavljanja traga se pokrece program koji treba da se debaguje tako da ispisuje trag u odredenu datoteku. Da bi program ispisivao trag u datoteku, potrebno ga je prvo transformisati korišćenjem alata koji se sadrži u Hetu pod nazivom hat-trans. U tom procesu se naš Haskel program transformise u Haskel program koji se prevodi i povezuje (eng. linking) sa odgovarajućim bibliotekama koje pruža Het [\[1\]](#page-11-6). Tako transformisan program se prevodi i pokrece, pri cemu transformisan program radi isto sto i originalni program, uz dodatak da ispisuje trag u odredenu datoteku. Grafički prikaz ostavljanja traga je prikazan na slici [1.](#page-5-1)

Jedna od razlika koja se javlja kod Heta u odnosu na neke druge debagere je ta da je uloga transformisanja izvornog koda prepustena racunaru, tj. da je programer osloboden od dodavanja novog koda u cilju debagovanja, kao sto to imamo kod Hud (eng. Hood) debagera ubacivanjem observe ključne reči. Ta osobina alata Het se može smatrati vrlinom, obzirom da je cilj debagovanja da bude što "bezbolniji", kako po originalni izvorni kod, tako i po programera. Naime, kada je u pitanju menjanje izvornog koda

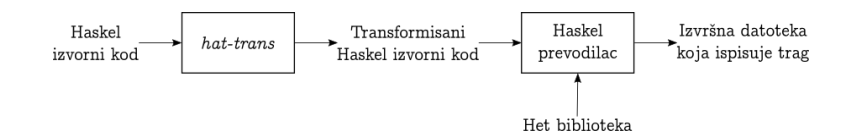

<span id="page-5-1"></span>Slika 1: Ostavljanje traga u Hetu

u cilju debagovanja, teznja programera je da napravi sto manje izmena u samom izvornom kodu, a pritom se uvodi jos jedan faktor greske ukoliko se taj kod menja ručno. Takođe, prilikom pokretanja tako transformisanog programa, datoteku sa tragom je moguce koristiti neogranicen broj puta, s obzirom da je ta datoteka sacuvana u sekundarnoj memoriji ne bi li vise alata iz Heta moglo da se koristi datotekom u jednom pokretanju programa. Po pitanju zauzetosti memorije ova osobina nije bas pozeljna jer, u slučaju debagovanja kompleksnijih programa, datoteka koja sadrži trag izvrsavanja programa moze da bude velika u smislu memorije. Nakon ove faze se prelazi u fazu pregledanja traga.

#### 3.2 Pregledanje traga

Kada je nas program zavrsio, moguce je pregledati trag koriscenjem alata koje nudi Het. Važno je napomenuti da se pod terminom "završavanje programa" ne smatra da je program isključivo završio *ispravno*, već da je program eventualno zavrsio sa nekom porukom o gresci ili pak da je prekinut od strane programera [\[9\]](#page-11-8). Za analizu traga Het nudi nekolicinu interaktivnih alata koji pregledaju ponasanje programa, izmedu ostalog su to: hat-observe, hat-trail, hat-detect, hat-explore i hat-stack. Opis navedenih alata se nalazi u tabeli [1.](#page-6-0) Veliki broj alata koji nude razlicite poglede na program koji se debaguje je jedna od glavnih osobina alata Het, a uzimajuci u obzir da su odredeni alati inspirisani nekim vec postojećim debagerima (Freja (eng. Freja) kao inspiracija za hat-detect i Hud (eng.  $HOOD$ ) kao inspiracija za *hat-observe* [\[9\]](#page-11-8)), ređe se javlja potreba za drugim alatima pri debagovanju Haskel programa.

Nazalost, nekompatibilnost alata Het sa novijim verzijama Haskel biblioteka i GHC-om (GHC - Glasgow Haskell Compiler) ga čini nepristupačnim programerima koji žele da posvete što manje vremena na iscrpna podesavanja verzija raznoraznih biblioteka, a sto vise na debagovanje.

### <span id="page-5-0"></span>4 Biblioteka Hud

Hud (eng. HOOD - Haskell Object Observation Debugger) je mali debager za Haskel, baziran na posmatranju struktura podataka dok se prosleduju izmedu funkcija [\[2\]](#page-11-9). Implementiran je kao nezavisna biblioteka

<sup>&</sup>lt;sup>1</sup>Stek je *virtuelni* zato što je u stvarnom steku izračunavanja Haskel programa omogućeno lenjo izracunavanje, dok se kod virtuelnog steka prikazuje kakav bi bio stek u slucaju strogog izracunavanja.

| Naziv alata   | Opis                                                                            |
|---------------|---------------------------------------------------------------------------------|
| $hat-observe$ | Prikazuje kako se koriste funkcije najvišeg nivoa,                              |
|               | tj. za svako ime funkcije prikazuje sve argumente                               |
|               | sa kojima je data funkcija pozivana u toku izračunavanja                        |
|               | programa, kao i rezultate tih poziva $[9]$ .                                    |
| hat-trail     | Omogućava praćenje izračunavanja unatraške,                                     |
|               | počevši od poruke o grešci ili od izlaza programa [9].                          |
| $hat-detect$  | Postavljanjem da/ne pitanja za svaku primenu vrednosti                          |
|               | na neku funkciju, ovaj alat poluautomatski locira                               |
|               | grešku u programu [9]. Debagovanje                                              |
|               | na ovaj način predstavlja srž algoritamskog debagovanja.                        |
| hat stack     | Ovaj alat za neuspešna izvršavanja programa nagoveštava                         |
|               | u kojoj funkciji je došlo do prekida izvršavanja,                               |
|               | i to tako što ispiše <i>virtuelni stek</i> <sup>1</sup> funkcijskih poziva [9]. |
| hat-explore   | Slično kao i kod uobičajenih debagera, ovaj alat označava                       |
|               | trenutnu poziciju u izvornom kodu u kojoj se nalazi                             |
|               | prilikom izračunavanja programa, ujedno prikazujući                             |
|               | i redosled pozivanja funkcija u toku izračunavanja [9].                         |

<span id="page-6-0"></span>Tabela 1: Opis nekih od alata koje nudi Het

koju je moguce koristiti iz bilo kog Haskel kompajlera, sto ga izdvaja u odnosu na ostale debagere.

Korišćenje Huda je relativno prosto. Prvo se vrši umetanje funkcije observe ispred objekta koji se posmatra ili između dve funkcije čije medustanje zelimo da posmatramo. Nakon toga program se izvrsava, a zatim se vrsi ispis stanja objekata koji su posmatrani.

Primer [4](#page-6-1).1 Na primeru 4 se može videti potpis funkcije observe

<span id="page-6-1"></span>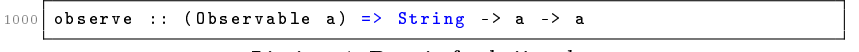

Listing 4: Potpis funkcije observe

Prvi argument je labela kojom obelezavamo ispis, a drugi je objekat koji se posmatra. Kao sto se vidi u potpisu funkcije, postoji tipsko ograničenje tj. posmatrani objekat mora da bude klase Observable, što je već implementirano za osnovne tipove. Svaki novi tip koji se napravi mora biti pridruzen ovoj klasi, ako zelimo da ga posmatramo.

Što se tiče Haskela, observe se ponaša kao funkcija identiteta s tim sto cuva podatke za kasnije citanje. U jednom programu je moguce imati vise poziva funkcije observe, koje razlikujemo koriscenjem labela. Takode je moguce posmatrati bilo koji izraz, a ne samo medustanja funkcijskih poziva.

Prednost Huda u odnosu na ostavljanje traga je to sto pozivi funkcije observe ne zahtevaju dodatna izracunavanja posmatranog objekta, sto ide u prilog efikasnosti ovog alata. Pored toga, Hud podržava više tipova, od kojih je najznačajniji tip funkcije. Glavna odlika Huda je to što uz minimalne promene kôda dobijamo struktuiran prikaz objekata [\[6\]](#page-11-10).

#### 4.1 Posmatranje liste i medustanja

Razmotrićemo par prostih primera korišćenja funkcije observe.

Primer 4.2 U primeru [5](#page-7-0) je demonstrirano korišćenje funkcije observe na tri nacina. U prvom je eksplicitno naveden tip podatka koji se posmatra, ali to nije neophodno, pa se moze izostaviti. U drugom vidimo da je moguce posmatranje beskonacne liste. Primecujemo da su brojevi od 0 do 5 izracunati i prikazani, a ostatak koji nije izracunat je prikazan sa karakterom. U trećem vidimo da observe podržava parcijalnu aplikaciju, sto je standardni nacin zapisivanja kada posmatramo medustanja.

```
1000 pr1 :: IO ()
      pr1 = print ((observe "lista" :: Observing [Int])[0..9])
\begin{array}{|c|c|c|c|c|}\n\hline\n1002 & - & 1 ista<br>0 : 1 : 2
                     0 : 1 : 2 : 3 : 4 : 5 : 6 : 7 : 8 : 9 : []
1004 pr2 :: 10()pr2 = print (take 6 (observe "beskonacna lista" [0..]))
1006 -- beskonacna lista
      0\ :\ 1\ :\ 2\ :\ 3\ :\ 4\ :\ 5\ :\1008
     \begin{vmatrix} pr3 & : & I0() \\ pr3 & = & print \end{vmatrix}1010 pr3 = print . reverse . observe "medjustanje" . reverse $ [0..9]
        -- medjustanje
1012 \begin{bmatrix} 9 & : & 8 & : & 7 & : & 6 & : & 5 & : & 4 & : & 3 & : & 2 & : & 1 & : & \end{bmatrix}
```
Listing 5: Posmatranje konačne liste

Primer 4.3 U primeru [6](#page-7-1) vidimo kako možemo da ispratimo sva međustanja izvrsavanja jedne funkcije, sto znatno olaksava uocavanje mesta greske. Funkcija vraca niz cifara datog broja.

```
1000 cifre :: Int -> [Int]
     cifre = observe " posle reverse "
1002 . reverse
1004 . observe "posle map"<br>
1004 . map ('mod' 10)
          . observe " posle takeWhile "
1006 . takeWhile (/= 0)
          . observe " posle iterate "
1008 . iterate ('div' 10)
     cifre 3542
1010 -- posle iterate
     (3542 : 354 : 35 : 3 : 0 : )1012 -- posle takeWhile
     (3542 : 354 : 35 : 3 : []1014 -- posle map<br>
(2 : 4 : 5 : 3 : [])
1016 -- posle reverse<br>(3 : 5 : 4 : 2 :
        \frac{1}{2} 5 : 4 : 2 : [])
```
Listing 6: Korišćenje više funkcija observe

#### 4.2 Posmatranje funkcija

Pored posmatranja osnovnih tipova podataka, moguce je i posmatranje funkcija tj. posmatranje mapiranja argumenata u rezultate [\[2\]](#page-11-9). Hud podrzava posmatranje funkcija sa vise argumenata, kao i funkcija viseg reda.

Primer 4.4 U primeru [7](#page-8-0) primećujemo da elementi liste nisu izračunati, pa ih ni observe ne vidi.

```
1000 pr4 = print ((observe "length" :: Observing ([Int] -> Int))
      length [1..3])
1002 -- length
    { \ ( _ : _ : _ : [] -> 3
1004 }
```
Listing 7: Posmatranje funkcije length

Funkcija observe sada prima tri argumenta: labelu, funkciju(length) i njen argument.

Primer 4.5 U primeru [8](#page-8-1) se može videti kako Haskel program tumači izraz iz proslog primera.

<span id="page-8-1"></span>

| $_{1000}$ (observe "length" :: Observing ([Int] -> Int)) length [1.3] |
|-----------------------------------------------------------------------|
| -- uklanja se anotacija tipa posmatrane funkcije                      |
| $1002$ observe "length" length $[13]$                                 |
| -- observe i labela "length" se zamenjuju funkcijom identiteta        |
| $1004$ id length $[1.3]$                                              |
| -- id uzima jedan argument                                            |
| 1006 (id length) [1.3]                                                |
| -- id length postaje samo length                                      |
| 1008 length [1.3]                                                     |

Listing 8: Izracunavanje izraza korak po korak

Primer 4.6 U primeru [9](#page-8-2) ćemo razmotriti prethodni primer sa ciframa, samo sto cemo ovog puta posmatrati funkcije umesto medustanja.

```
1000 cifre :: Int -> [ Int ]
         cifre = reverse
1002 . observe "map" map ('mod' 10)
                 . observe " takeWhile " takeWhile (/= 0)
1004 . observe "iterate" iterate (4i\nu^t 10)iterate
1006 { \ \ { \ 3 -> 0
\begin{array}{ccccccc}\n & & & & \text{,} & \{35 \rightarrow 3\} \\
 & & & & \text{,} & \{354 \rightarrow 35\} \\
\end{array}\backslash 3542 -> 354
1010 \overrightarrow{)} 3542
                      -> 3542 : 354 : 35 : 3 : 0 : _
1012 }
         -- takeWhile<br>\begin{array}{ccc} -5 & 1 & 1 \\ 1 & 1 & 1 \end{array}1014 \left| \begin{array}{ccc} 1 & \times & 1 \\ 1 & \times & 1 \end{array} \right| ( \left| \begin{array}{ccc} 1 & \times & 1 \\ 0 & -1 & 1 \end{array} \right| False
, \ 3 -> True
1016 , \ 35 -> True
\begin{array}{c|c} \hline \text{1018} & \text{, } \quad \text{354 -} & \text{True} \\ \hline \end{array}\frac{1}{2} (3542 : 354 : 35 : 3 : 0 : _)
1020 -> 3542 : 354 : 35 : 3 : []
         }
1022 -- map<br>\begin{array}{|c|c|c|}\n\hline\n\text{1022} & - & \text{map} \\
\hline\n\text{1} & \sqrt{\text{1}} & \end{array}_{1024} { \ { \ 3 -> 3<br>, \ 35 -> 5
\begin{array}{c|cccc}\n & & & \text{,} & \sqrt{354} & \text{--} & 4 \\
\hline\n1026 & & & \text{,} & \sqrt{3542} & \text{--} & 2\n\end{array}} (3542 : 354 : 35 : 3 : [])
1028 -> 2 : 4 : 5 : 3
```
Listing 9: Posmatranje vise funkcija

Funkcija *iterate* je od broja 3542 napravila beskonačni opadajući niz brojeva od kojih je samo prvih pet izračunato. Funkcija take While je od beskonačnog niza napravila konačni kada je naišla na element 0. Funkcija map je od svakog elementa niza uzela poslednju cifru i napravila novi niz koji funkcija *reverse* obrće. Zbog zastarelih zavisnih biblioteka koje Hud koristi, primeri su preuzeti iz literature, gde je moguce naci detaljnija objasnjenja [\[2\]](#page-11-9).

## <span id="page-9-0"></span>5 Debagovanje koriscenjem Debag(Debug) biblioteke

Debag biblioteka je kreirana or strane Nila Micela (eng. Neil Mitchell) zarad laganog debagovanja Haskel programa [\[3\]](#page-11-11). Fokus ove biblioteke jeste na jednostavnosti koriscenja i intuitivnom interfejsu. Posto je u pitanju Haskel biblioteka, ona ne zavisi od eksternih alata, sto znatno olaksava njeno korišćenje i održavanje. Debag pri korišćenju generiše trag i omogucava jasno pracenje generisanog traga kroz svako pozivanje funkcije [\[1\]](#page-11-6). Debag se može integrisati u Haskel program na više načina, najčešće putem enkapsuliranja programskog koda u okviru debug funkcije [\[3\]](#page-11-11). Program koji ce se koristiti za demonstraciju se sastoji od 3 funkcije, pri cemu sve tri treba da vrate koliko elemenata u nizu je vece od pocetnog.

```
1000 {-# LANGUAGE TemplateHaskell , ViewPatterns , PartialTypeSignatures #
             -}
      {-# OPTIONS_GHC -Wno - partial -type - signatures # -}
1002 import Debug
      debug [ d|
1004 countGreater1st :: (Ord a) => [a] -> Int
            countGreater1st [] = 0
1006 countGreater1st [x] = 0
            countGreater1st (x:y : xs )
1008 | y > x = 1 + countGreater1st (x:xs)
                         | otherwise = 0 + countGreater1st (x:xs)
1010 countGreater1st' :: (0rd a) \Rightarrow [a] \rightarrow IntcountGreater1st' [] = 0
1012 countGreater1st' [x] = 0countGreater1st' (x:y:xs)
1014 | y > x = 1 + countGreater1st ' (y:xs)<br>| otherwise = 0 + countGreater1st ' (x:xs)
1016 countGreater1st'' :: (Ord a ) => [a] -> ]nt
            countGreater1st '' [] = 0
1018 countGreater1st'' \begin{bmatrix} 1 \\ 2 \end{bmatrix} = 0countGreater1st'' (x:y:xs)
1020 | \begin{array}{|c|c|c|c|c|}\n\hline\n\text{1} & \text{2} & \text{3} & \text{4} & \text{5} & \text{5} & \text{6} & \text{6} & \text{7} & \text{8} & \text{8} & \text{9} \\
\hline\n\text{1} & \text{2} & \text{3} & \text{4} & \text{5} & \text{6} & \text{7} & \text{8} & \text{9} & \text{10} & \text{10} & \text{10} & \text{10} & \text{10} & \text{10} & \text{10} & \text{10} & \text{101022 |]
```
Listing 10: Primer uključivanja Debaga

#### 5.1 Primena Debaga

Nakon sto se izvrsi funkcija, ona zahvaljujuci debug funkciji ostavlja trag. Komandom *debug View* se poziva veb pregledač prozor koji nam prikazuje željene informacije. Druga opcija je da se sa *debugRun* automatski izvrsi funkcija i pozove prozor [\[3\]](#page-11-11). Za svaku od levo navedenih funkcija

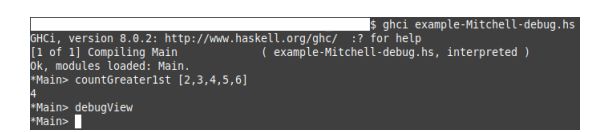

Slika 2: Primer pozivanja GHCi i Debag putem terminala

koje predstavljaju pozivni stek (eng. Call Stack) ovog programa se jasno vide argumenti i rezultat, sto omogucava pregledno debagovanje.

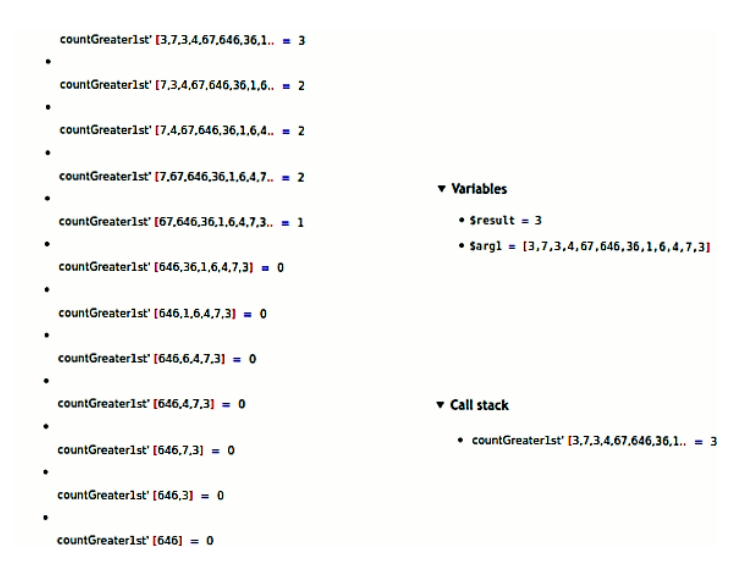

<span id="page-10-0"></span>Slika 3: Prozor Debaga nakon primene funkcije countGreater1st'

Prvi primer radi kako treba, tj. vraca 8 elemenata vecih od prvog. Drugi primer vraća rezultat 3, treba videti u čemu je problem. Prvi red pozivnog steka levo predstavlja prvu pozvanu funkciju, a drugi red je sledeci poziv. Pracenjem tog steka se nailazi na odbacivanje prvog elementa sto remeti rezultat. U trećem primeru je krajnji rezultat 10. Funkcija računa i kad su elementi jednaki. Na slici [3](#page-10-0) se moze videti izgled interfejsa u veb pregledacu nakon poziva komande debugView.

#### 5.2 Problemi Debaga i Debug.Hoed

Debag nije bez svojih problema. On koristi Show instance da bi prikazao vrednosti, sto pravi probleme ako se program oslanja na lenjo izračunavanje, na primer kada imamo beskonačni niz. Tada program ima tendenciju da sruši ili da se zaglavi u beskonačnoj petlji [\[3\]](#page-11-11).

Debug.Hoed resava probleme navedene u prethodnom odeljku. U pitanju je biblioteka građena na Debagu koja koristi TemplateHaskell, podrzava lenjo izracunavanje i nudi jasan prikaz pozivnog steka. Primer kako izgleda prozor sa njim se moze pronaci na sajtu navedenom u litera-turi <sup>[\[3\]](#page-11-11)</sup>. Važno je napomenuti da je biblioteka u eksperimentalnoj fazi, tj. mogu se očekivati drugi bagovi pri korišćenju.

Nismo u mogucnosti da prikazemo praktican primer sa Debug.Hoed usled problema sa zastarelom verzijom  $\mathbf{G}\mathbf{H}\mathbf{C}$ i koja se dobija preko  $\mathit{apt}$ repozitorijuma.

### <span id="page-11-0"></span>6 Zaključak

Ovaj rad se pozabavio pitanjem debagovanja u Haskel programskom jeziku. Posle analize i isprobavanja svih debagera, stekli smo bolje razumevanje u to kako debagovanje u Haskelu funkcionise. No glavno pitanje koje je potrebno naglasiti kada je u pitanju debagovanje u Haskelu je da li je debagovanje u Haskelu prijemčivo? Autori rada zaključuju da je sam Haskelov dizajn kao programskog jezika zajedno sa svojim ugradenim debagerima sasvim dovoljan kada je u pitanju debagovanje, sto se moze potvrditi cestom pojavom da debageri izvan vec ugradenog nisu azurni sa trenutnom verzijom jezika, ili prosto uopste ne funkcionisu vise. Medu ostalom kao primer se moze navesti vecina izlozenih tehnologija u ovom radu, koje su u velikom broju slucajeva ili nefunkcionalne ili zapostavljene.

### Literatura

- <span id="page-11-6"></span>[1] Olaf Chitil, Colin Runciman, and Malcolm Wallace. Transforming haskell for tracing. In Symposium on Implementation and Application of Functional Languages, pages  $165-181$ . Springer, 2002.
- <span id="page-11-9"></span>[2] Andy Gill. Debugging haskell by observing intermediate data structures.
- <span id="page-11-11"></span>[3] Neil D. Mitchell. Mitchell Debug, 2017. on-line at: [https://github.](https://github.com/ndmitchell/debug) [com/ndmitchell/debug.](https://github.com/ndmitchell/debug)
- <span id="page-11-5"></span>[4] Neil D. Mitchell. The GHCi Debugger, 2017. on-line at: [https://downloads.haskell.org/~ghc/7.6.3/docs/html/users\\_]( https://downloads.haskell.org/~ghc/7.6.3/docs/html/users_guide/ghci-debugger.html) [guide/ghci-debugger.html.]( https://downloads.haskell.org/~ghc/7.6.3/docs/html/users_guide/ghci-debugger.html)
- <span id="page-11-2"></span>[5] Bernard James Pope. A declarative debugger for Haskell. PhD thesis, 2006.
- <span id="page-11-10"></span>[6] Bernard James Pope. A declarative debugger for haskell. 2006.
- <span id="page-11-4"></span>[7] Bernie Pope. Step inside the ghci debugger. Monad Reader, 1(10), 2008.
- <span id="page-11-1"></span>[8] Richard Stallman, Roland Pesch, Stan Shebs, et al. Debugging with gdb. Free Software Foundation,  $51:1-5$ , 2002.
- <span id="page-11-8"></span>[9] Hat Team. The Haskell Tracer Hat, 2013. on-line at: [https:](https://archives.haskell.org/projects.haskell.org/hat/) [//archives.haskell.org/projects.haskell.org/hat/.](https://archives.haskell.org/projects.haskell.org/hat/)
- <span id="page-11-3"></span>[10] Simon Thompson. The Craft of Functional Programming. Addison-Wesley, London, 1999.
- <span id="page-11-7"></span>[11] Malcolm Wallace, Olaf Chitil, Thorsten Brehm, and Colin Runciman. Multiple-view tracing for haskell: a new hat. 2001.